*Dr inż. Katarzyna CZECH-DUDEK Instytut Technologii Mechanicznych Politechnika Częstochowska*

DOI: 10.17814/mechanik.2015.7.224

# **ZASTOSOWANIE SYSTEMÓW CAD/CAM W PRZYGOTOWANIU PRODUKCJI**

*Streszczenie: W artykule przedstawiono przykład wykorzystania systemów CAD/CAM w przygotowania produkcji formy do produkcji kostki brukowej.*

# **APPLICATION SYSTEMS CAD/CAM IN THE PREPARATION OF PRODUCTION**

*Abstract: In this article are presented the methodology to use of CAD/CAM systems in preparation of production.*

*Słowa kluczowe: przygotowanie produkcji, CAD/CAM Keywords: preparation system of production, CAD/CAM* 

#### **1. WPROWADZENIE**

Zastosowanie na szeroką skalę systemów wspomagających prace inżynierskie spowodowało znaczny wzrost pracochłonności technicznego przygotowania produkcji w stosunku do pracochłonności wytwarzania. Przyczyniło się to do komputeryzacji prac projektowych nie tylko w fazie projektowania konstrukcji i technologii, ale także w fazie sterowania procesami wytwarzania. Główną przesłanką do stosowania komputerowego wspomagania wytwarzania CAM jest więc wzrost wydajności produkcji. Ponadto ważne jest skrócenie czasu na uruchomienie bądź przestawienie produkcji, a także poprawienie jakości produkowanych wyrobów. Zakres wykorzystania technik CAD/CAM na etapie technicznego przygotowania produkcji przedstawia rys. 1.

CAD (ang. *Computer Aided Design* – komputerowe wspomaganie projektowania) to zastosowanie sprzętu i oprogramowania komputerowego w projektowaniu technicznym. Znamienne dla CAD jest cyfrowe modelowanie geometryczne mające na celu określenie postaci konstrukcyjnej wyrobu (jednego obiektu lub układu obiektów). Definiowaną postać konstrukcyjną tworzą cechy: geometryczne, dynamiczne oraz technologiczne (w tym materiałowe). Oprogramowanie CAD jest przeznaczone do wspomagania czynności inżyniera zwłaszcza w pierwszych fazach rozwoju produktu. Programy CAD służą przede wszystkim do projektowania bardzo wielu działań inżynierskich, ale także do rysowania oraz modyfikowania dokumentacji konstrukcyjnej i technologicznej (karty i formularze operacji technologicznych wraz ze szkicami). Systemy CAD znajdują również zastosowanie w zakresie tworzenia wirtualnych prototypów i prezentacji ofertowych dzięki animacjom, symulacjom i fotorealistycznym wizualizacjom [1-3].

#### MECHANIK 7/2015

#### XIX Międzynarodowa Szkoła Komputerowego Wspomagania Projektowania, Wytwarzania i Eksploatacji

Systemy CAM (ang. *Computer Aided Manufacturing* – komputerowe wspomaganie wytwarzania) służą do sterowania procesem wytwarzania za pomocą komputera, a więc do sterowania obrabiarek, linii montażowych, robotów, centrów obróbkowych itp. Systemy te obejmują wszelkie etapy potrzebne do zrealizowania procesu wytwarzania, takie jak: tworzenie bieżących harmonogramów prac, obróbka, montaż, kontrola jakości, organizacja transportu międzyoperacyjnego. Programy CAM pozwalają na przenoszenie informacji z systemów CAD do systemów CAM. Jest to znaczące ułatwienie, jeśli chodzi o przygotowanie programu pracy na maszynę technologiczną sterowaną numerycznie [1-3].

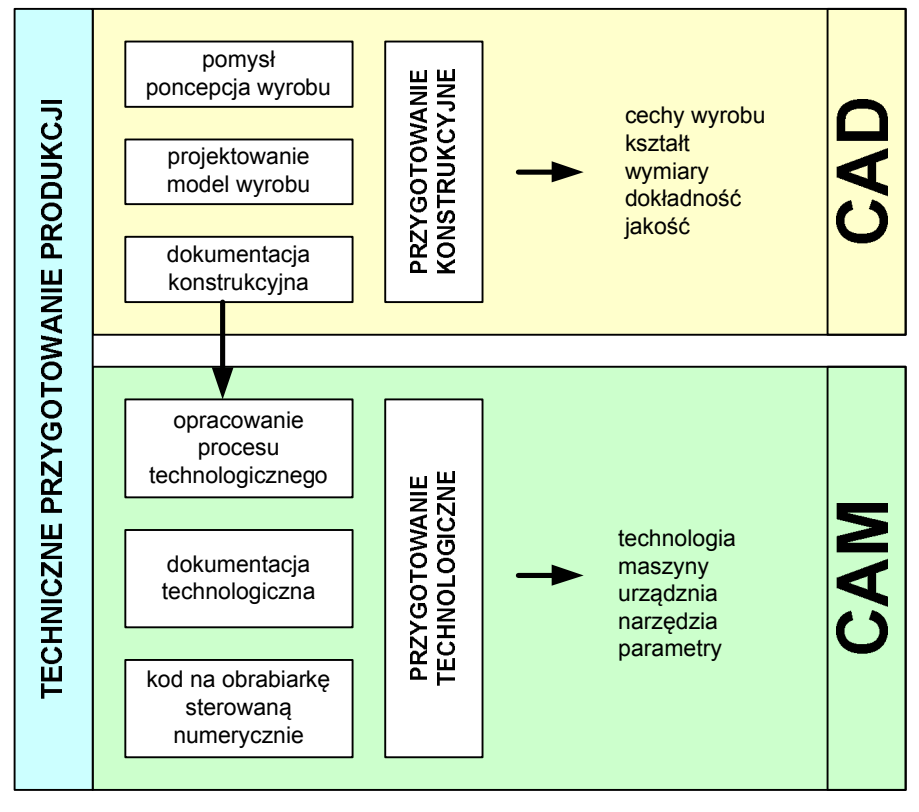

Rys. 1. Zakres zastosowania systemów CAD CAM [1-3]

Obecnie w programach typu CAM łączone są różnego rodzaju obróbki, dając budowę modułową (np. moduł tokarski połączony jest z modułem frezarskim). Posiadają biblioteki narzędzi, ułatwiają dobór parametrów obróbki, pozwalają na symulację, wizualizację procesu obróbki, czyli wspomagają pracę technologa w całym obszarze projektowania procesów technologicznych. Na podstawie wprowadzonych danych dotyczących cech obrabianego detalu, znajomości zasad projektowania procesów technologicznych i procesów obróbkowych oraz dostępnych środków i warunków produkcji, technolog wykorzystując program CAM, może wygenerować dokumentację technologiczną oraz kody NC, sterujące procesem obróbki [1-3].

XIX Międzynarodowa Szkoła Komputerowego Wspomagania Projektowania, Wytwarzania i Eksploatacji

# **2. ETAPY TECHNICZNEGO PRZYGOTOWANIA PRODUKCJI FORMY**

### **2.1. Opracowanie konstrukcji formy**

Opracowanie założeń konstrukcyjnych to określenie wymagań techniczno-eksploatacyjnych wyrobu, w zasadzie wyrobu – kostki brukowej i narzędzia – formy do produkcji kostki brukowej.

Kostka brukowa jest prefabrykowanym elementem budowlanym wykonywanym z betonu niezbrojonego, przeznaczonym do budowy nawierzchni drogowych, placów, parkingów, podjazdów itp. To bardzo atrakcyjny, funkcjonalny, materiał dla budownictwa ze względu na różnorodność kształtów (rys. 2), kolorów, dużą trwałość, możliwość ponownego wbudowania po rozbiórce oraz znacznie mniejszy koszt w porównaniu z naturalnym kamieniem [4, 5].

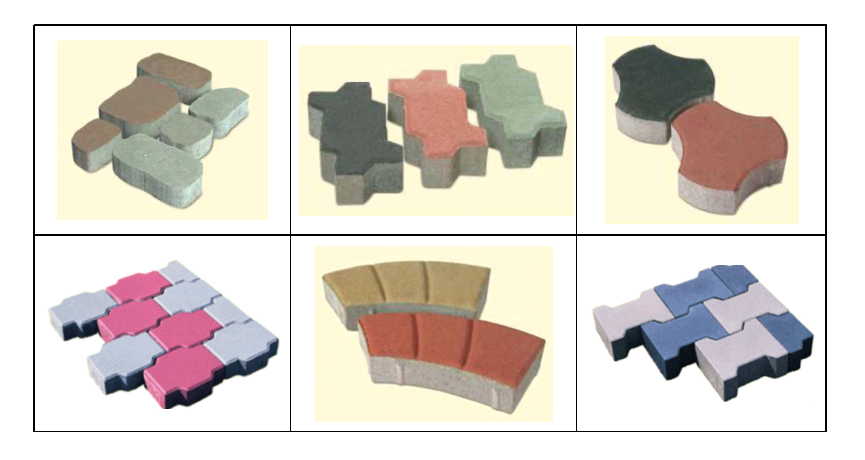

Rys. 2. Przykład kształtów i kolorów kostki brukowej [4, 5]

Nowoczesna, seryjna produkcja kostki brukowej opiera się w większości przypadków na zagęszczaniu betonu metodą wibroprasowania, która odznacza się dużą wydajnością procesu takich samych właściwości.

Właściwie zaprojektowana i eksploatowana forma ma istotny wpływ na jakość, wygląd i efektywność ekonomiczną produkcji kostki. Zasadnicze części formy to (rys. 3):

- część dolna rama formy, w której umieszczony jest wkład z gniazdami w kształcie formowanych elementów;
- część górna sztywna płyta, do której mocowane są stopki stempli oraz pionowe wsporniki.

Stopki stempli w kształcie formowanych elementów wchodzą w gniazda dolnej części formy. Wysokość dolnej części formy uzależniona jest od rodzaju wibroprasy. Warunki pracy wibroformy są bardzo trudne, ponieważ jest ona poddawana intensywnym oddziaływaniom sił statycznych i dynamicznych.

MECHANIK 7/2015 XIX Międzynarodowa Szkoła Komputerowego Wspomagania Projektowania, Wytwarzania i Eksploatacji

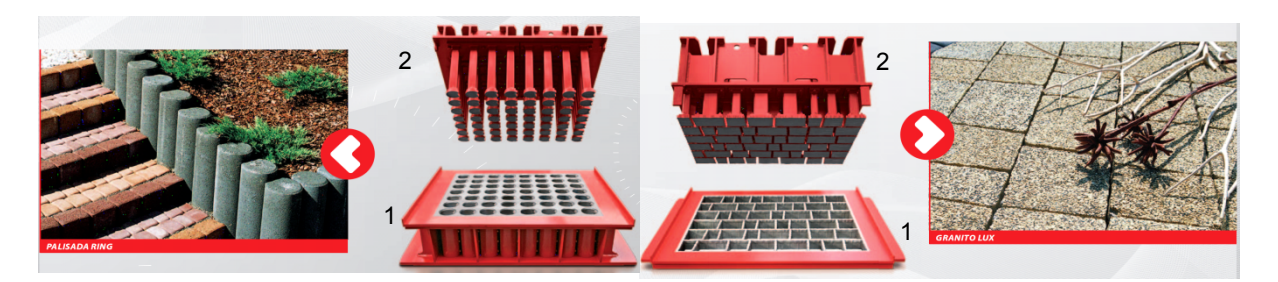

Rys. 3. Przykłady form do produkcji elementów wibroprasowanych:  $1 - \text{rama}$  formy z gniazdami,  $2 - \text{stempel}$  dociskowy [4]

Formy do betonu wibroprasowanego powinny spełniać wiele wymagań, mających wpływ na czas eksploatacji formy i jakość wyrobów. Należą do nich:

- ‒ twardość, sztywność i wytrzymałość powinny zapewniać niezmienność wymiarów formy w czasie procesu technologicznego i długotrwałego użytkowania;
- ‒ lekkość i łatwość w montażu i demontażu;
- ‒ odpowiednio ukształtowane skosy technologiczne we wszystkich częściach;
- ‒ brak wad powierzchniowych na powierzchniach formy stykających się z betonem [4].

Formy do produkcji kostki brukowej to narzędzia projektowane na indywidualne zamówienie firm betoniarskich z uwzględnieniem wymagań dotyczących kształtu i wymiarów wyrobu – kostki brukowej, gabarytów całej formy, materiału płytki stempli oraz wkładu formującego, ilości gniazd formujących w matrycy formy uzależnionych od siły zgniotu wibroprasy, rodzaju uchwytów mocujących do wibroprasy oraz rodzaju prowadnic dla systemu zasypowego [4].

Opracowanie konstrukcji formy do produkcji kostki brukowej z wykorzystaniem programu Autodesk Inventor Professional 2012 obejmowało:

 **Przygotowanie projektu 3D kostki brukowej i wygenerowanie rysunku konstrukcyjnego (rys. 4).** Model kostki brukowej może być przygotowany w oparciu o dokumentację dostarczoną przez klienta, na podstawie zaimportowanego pliku 3D lub zamodelowany od podstaw według wskazówek i wymagań klienta.

W przypadku projektowania "od podstaw" modelowanie rozpoczyna się od wykonania szkicu na płaszczyźnie, następnie poprzez operację wyciągnięcia uzyskuje się bryłę 3D i nadaje się odpowiednie cechy, takie jak zaokrąglenia, sfazowania, pochylenia itp. Gdy posiada się model 3D, sporządzenie odpowiedniego rysunku konstrukcyjnego nie stanowi większego problemu.

MECHANIK 7/2015 XIX Międzynarodowa Szkoła Komputerowego Wspomagania Projektowania, Wytwarzania i Eksploatacji

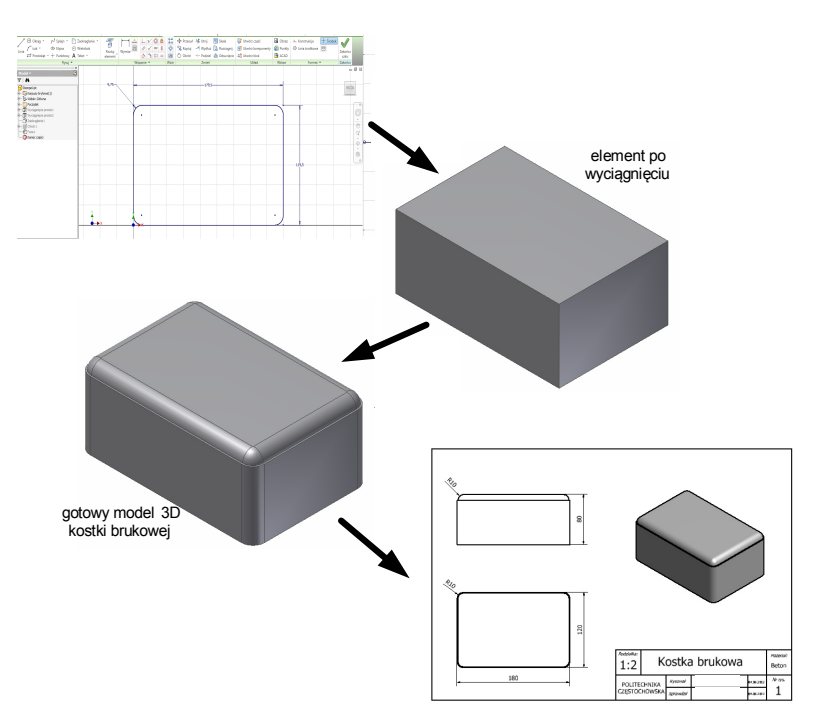

Rys. 4. Model kostki wraz z rysunkiem konstrukcyjnym [6]

- **Opracowanie konstrukcji elementów formy.** Forma do produkcji prefabrykatów betonowych składa się z kilkudziesięciu części (rys. 5). Dwa najważniejsze elementy formy to:
- stempel, który nadaje ustalony kształt górnej części kostki brukowej, zapewnia uzyskanie odpowiedniej gładkości powierzchni użytkowej, a także przenosi nacisk z wibroprasy na betonowy prefabrykat, dzięki czemu uzyskuje się dużą wytrzymałość gotowego wyrobu;
- wkład formujący, gruba płyta stalowa z wykonanymi otworami przelotowymi o wymiarach zgodnych z wymiarami kostki brukowej, dla której forma jest projektowana.
- dobór elementów znormalizowanych elementy znormalizowane to jedynie różnego rodzaju śruby, nakrętki, podkładki itp.,
- opracowanie dokumentacji konstrukcyjnej.

Po zamodelowaniu wszystkich części formy opracowano dokumentację konstrukcyjną dla części nieznormalizowanych. Sposób postępowania przedstawiono na rys. 6.

MECHANIK 7/2015 XIX Międzynarodowa Szkoła Komputerowego Wspomagania Projektowania, Wytwarzania i Eksploatacji

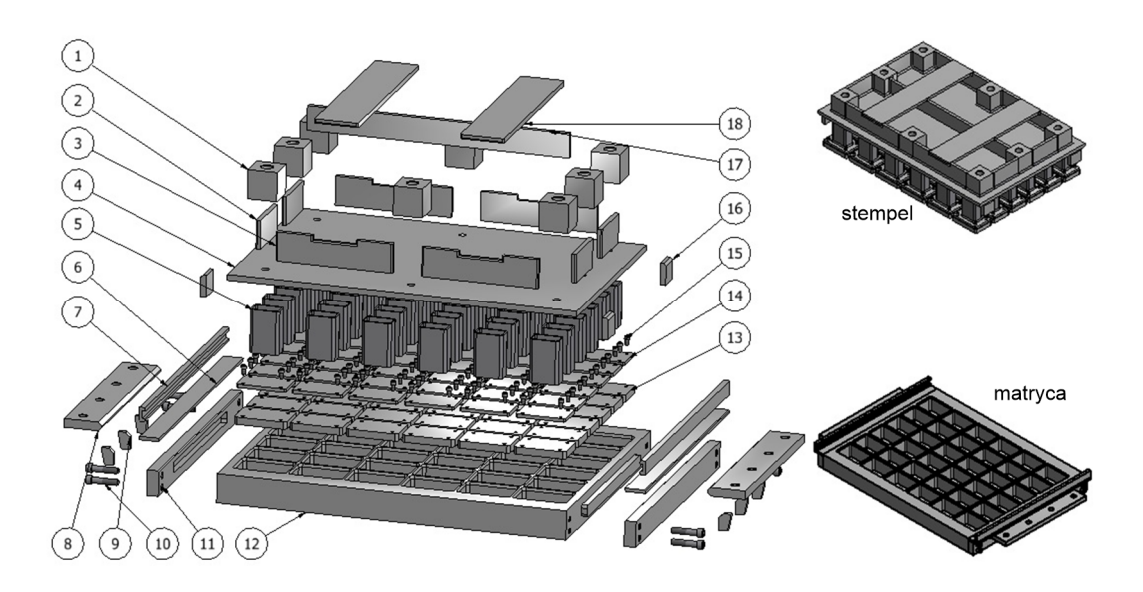

Rys. 5. Forma do kostki brukowej w widoku rozstrzelonym:

1 – kostka mocująca, 2 – płyta wzmacniająca poprzeczna, 3 – płyta wzmacniająca wzdłużna, 4 – płyta mocująca stemple, 5 – wspornik stempla (ISO 4019), 6 – płyta ścierająca, 7 – prowadnica systemu zasypowego, 8 – płyta mocująca matrycę, 9 – wspornik płyty mocującej, 10 – śruba z łbem walcowym z gniazdem sześciokątnym (ISO 4752), 11 – płyta stabilizująca matrycę, 12 – wkład formujący, 13 – płytka stempla, 14 – płytka oporowa stempla, 15 – śruba z łbem walcowym z gniazdem sześciokątnym (ISO 4762), 16 – zderzak, 17 – płyta wzmacniająca środkowa, 18 – płyta wzmacniająca poprzeczna pozioma [6]

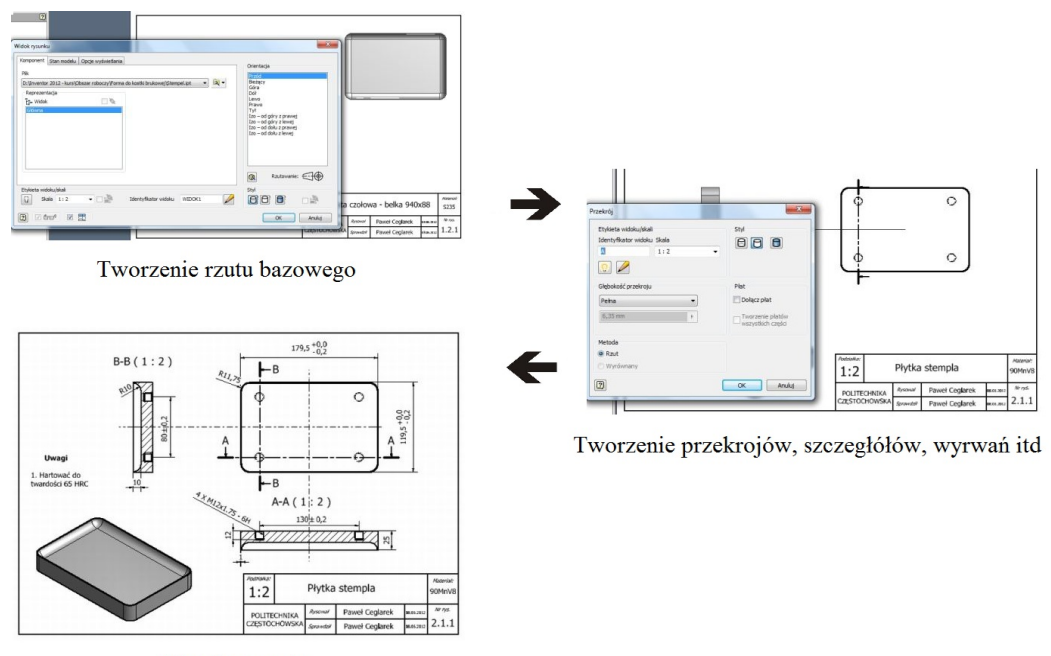

Wymiarowanie

Rys. 6. Przykład tworzenia rysunku wykonawczego [6]

### **2.2. Opracowanie technologii wykonania**

Pierwszym etapem opracowania procesu technologicznego jest ustalenie kolejności wykonywanych operacji tak, aby proces technologiczny przebiegał jak najbardziej efektywnie i pozwolił spełnić wszelkie wymagania określone w dokumentacji konstrukcyjnej.

Na etapie opracowania technologii wykonania elementów formy do produkcji kostki brukowej wykorzystano program DP Technology Esprit 2009 SolidMill Traditional (rys. 7), który umożliwia programowanie w 2½ D, posiada również wszystkie cykle maszynowe umożliwiające wykonanie obróbki zgrubnej i wykańczającej. Oprócz tego pakiet zawiera takie funkcje, jak automatyczne generowanie toru narzędzia, symulacja i kontrola ścieżki przejścia narzędzia, eksport, import danych.

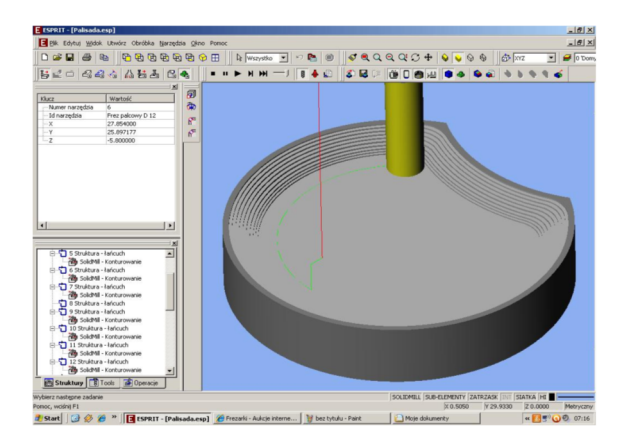

Rys. 7. Okno główne programu Esprit 2009 SolidMill Traditional

Algorytm pracy w systemie Esprit 2009 SolidMill Traditional przedstawiono za pomocą schematu (rys. 8).

MECHANIK 7/2015 XIX Międzynarodowa Szkoła Komputerowego Wspomagania Projektowania, Wytwarzania i Eksploatacji

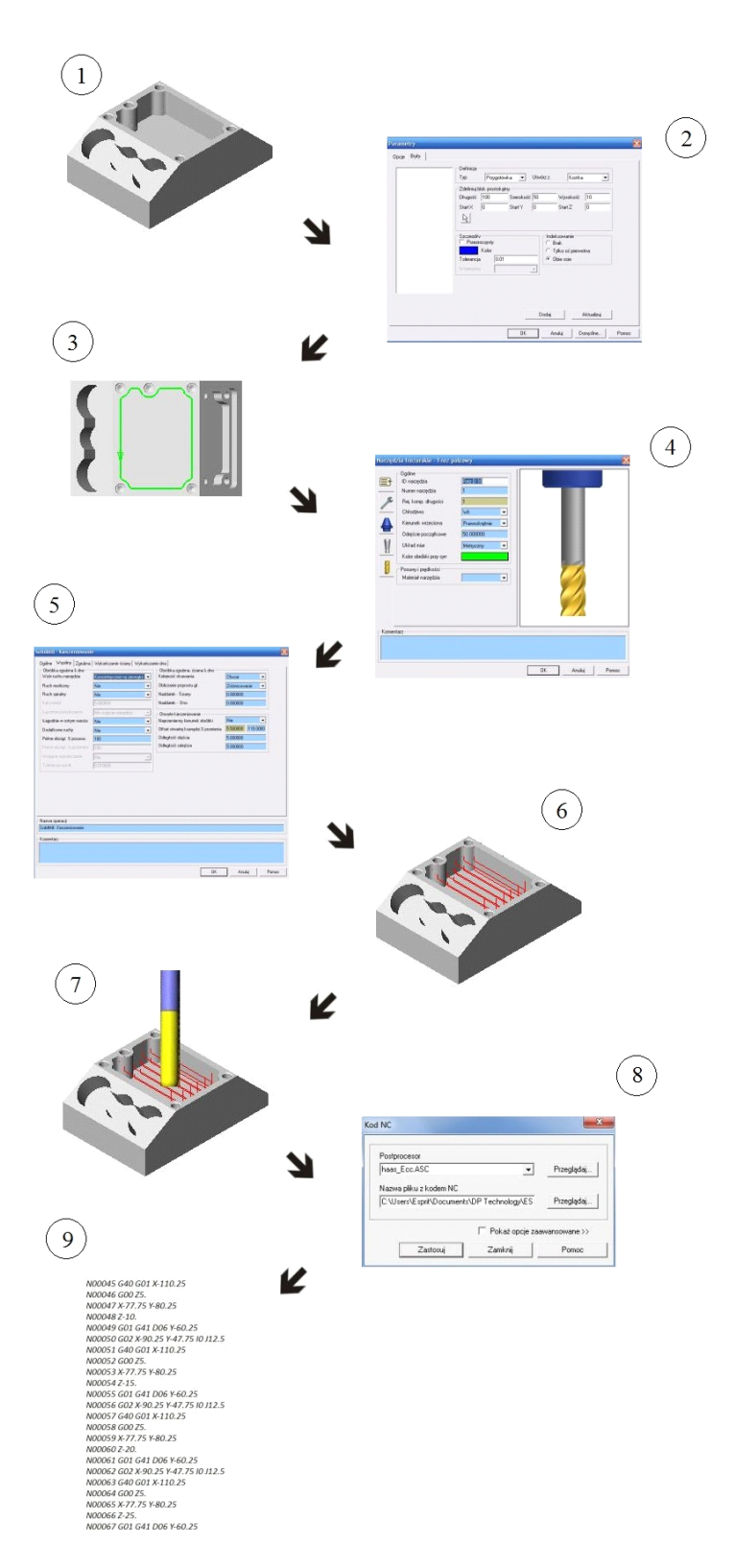

Rys. 8. Algorytm pracy w systemie Esprit 2009 SolidMill Traditional:

1 – tworzenie bryły 3D lub import z programu typu CAD, 2 – utworzenie przygotówki, 3 – tworzenie struktur – elementów charakterystycznych np. krawędzi kieszeni, 4 – dobór narzędzi z biblioteki lub stworzenie nowego narzędzia, 5 – dobór parametrów, strategii obróbki, 6 – generowanie ścieżki narzędzia, 7 – symulacja obróbki, 8 – wybór postprocesora, 9 – generowanie kodu NC [6]

#### XIX Międzynarodowa Szkoła Komputerowego Wspomagania Projektowania, Wytwarzania i Eksploatacji

Przy rozpoczynaniu obróbki skrawaniem na obrabiarkach CNC, pierwszym etapem jest ustawienie punktu zerowego przedmiotu. Można to wykonać ręcznie w taki sam sposób jak na obrabiarce konwencjonalnej lub w sposób automatyczny dzięki sondzie pomiarowej (rys. 9).

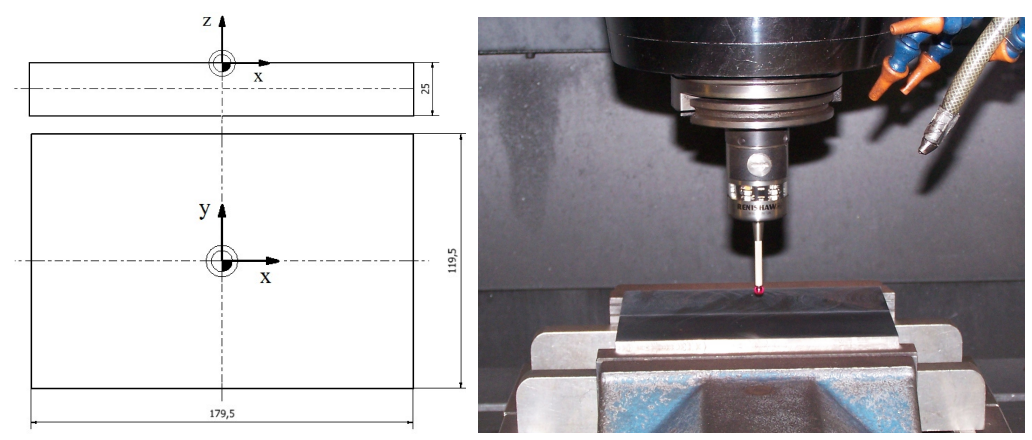

Rys. 9. Ustawienie punktu zerowego przedmiotu [6]

Wszystkie etapy obróbki zweryfikowano najpierw na symulatorze, a następnie przenosząc wygenerowany kod na obrabiarkę CNC, przeprowadzono obróbkę. Na rysunku 10 przedstawiono obrazy symulacji oraz zdjęcia rzeczywistej obróbki dla wybranych zabiegów.

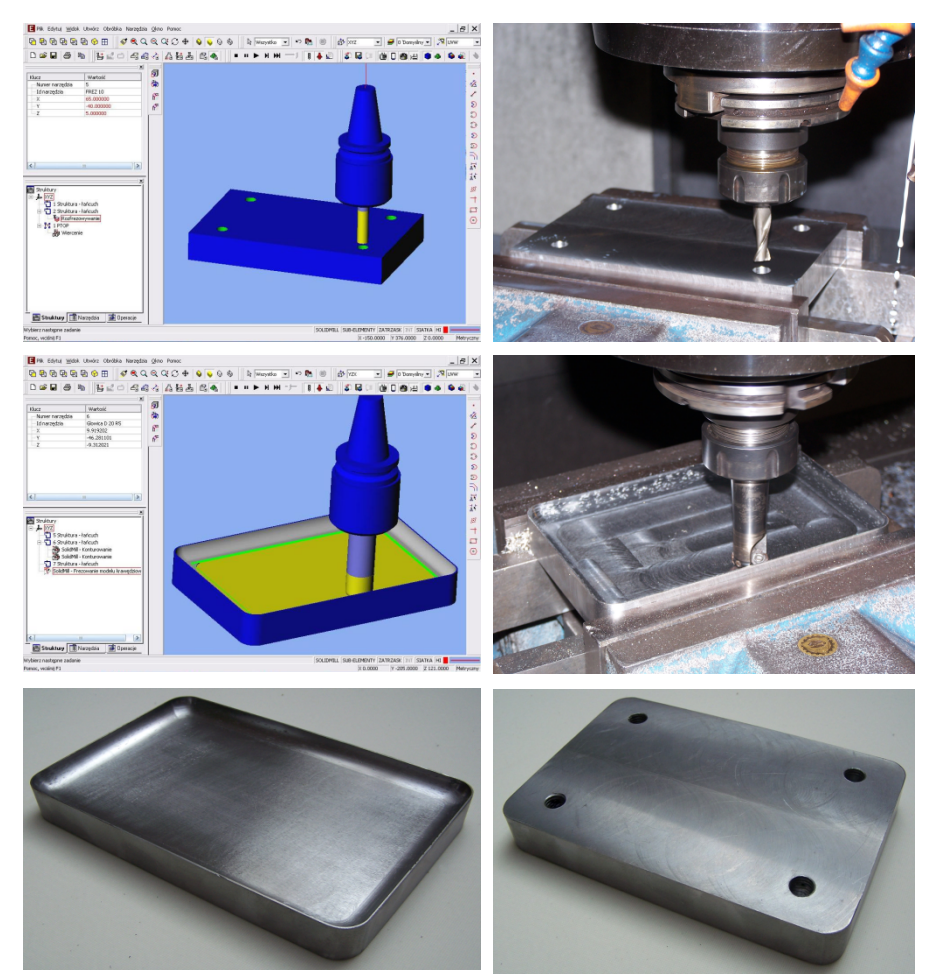

Rys. 10. Obrazy symulacji oraz zdjęcia rzeczywistej obróbki dla wybranych zabiegów [6]

# **3. PODSUMOWANIE**

W dzisiejszych czasach wszystkie dziedziny życia dążą do komputeryzacji. Tak też się dzieje od wielu lat w procesach projektowania elementów maszyn i urządzeń. Dzięki komputerom wzrasta jakość pracy projektowej oraz komfort pracy inżyniera. Jednak dopiero połączenie odpowiedniej wiedzy i praktyki inżynierskiej z wykorzystaniem systemów CAD/CAM daje zwiększenie efektywności przygotowywania produkcji. Zalet systemów komputerowych CAD/CAM jest niewątpliwie wiele, tym bardziej że ich stosowanie daje wymierne korzyści w postaci oszczędności czasu, poprawy dokładności i powtarzalności, eliminacji błędów, co przekłada się na zyski firmy. Mając to na uwadze, można stwierdzić, że aplikacje komputerowe dla inżynierów stają się we współczesnych czasach niezbędnym i powszechnym narzędziem pracy, stąd ich rozwój i zakres zastosowania stale się poszerza.

# **LITERATURA**

- [1] Miecielica M., Wiśniewski W.: *Komputerowe wspomaganie projektowania procesów technologicznych*, Wydawnictwo PWN, Warszawa 2005.
- [2] Tarnowski W.: *Wspomaganie Komputerowe CAD CAM: Podstawy projektowania technicznego*, Wydawnictwo Naukowo-Techniczne, Warszawa 1997.
- [3] Kawecka-Endler A.: *Organizacja technicznego przygotowania produkcji – prac rozwojowych*, Wydawnictwo Politechniki Poznańskiej, Poznań 2004.
- [4] www.techmatik.pl
- [5] www.benbruk.pl
- [6] Ceglarek P.: *Opracowanie technologii obróbki przy zastosowaniu systemów CAD/CAM* – praca inżynierska, promotor: K. Czech-Dudek, Częstochowa 2012.